# Il Simple Analytics

This pdf is generated on April 26, 2024. Go to the [documentation](https://docs.simpleanalytics.com/events-explorer?ref=pdf) page for the most up-todate version.

## Events Explorer

The Events Explorer is a great way to get a quick overview of all events in Simple Analytics. It allows you to export data very quickly and only get the data you need. You can add columns and if a column has different values, it will group by those values. See add [columns.](#page-1-0)

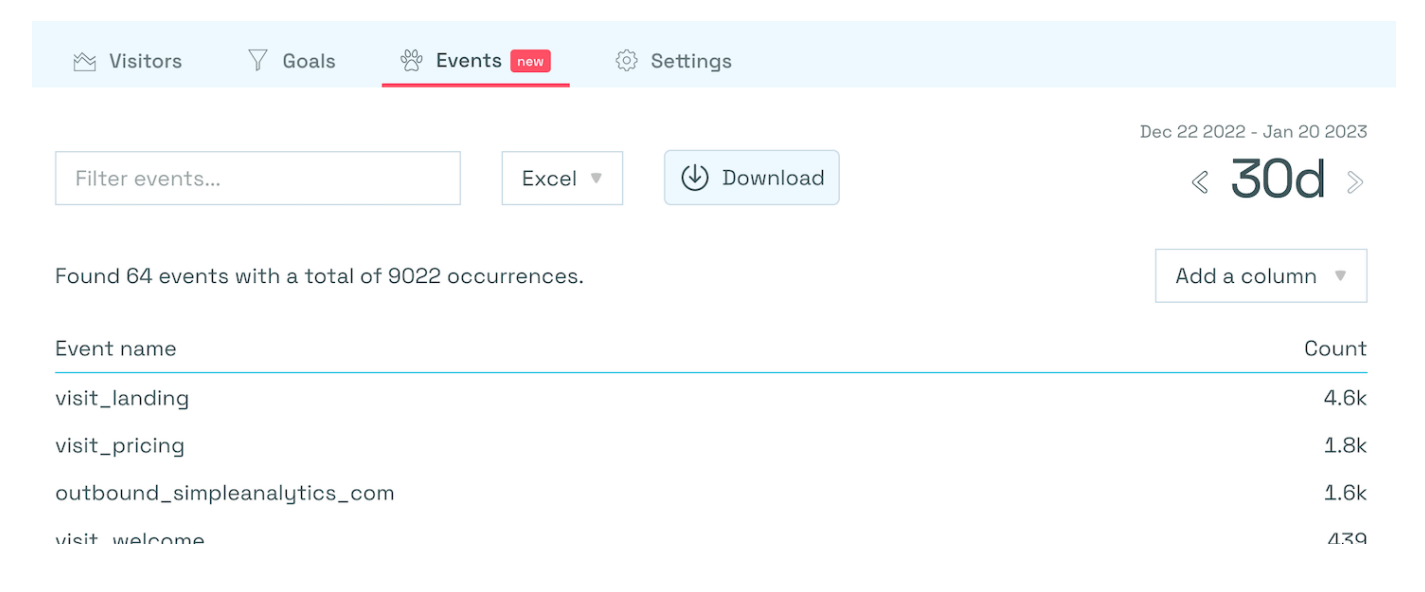

Overview of the Events Explorer in Simple Analytics

### Search

You can search (or filter) all events by typing your search query. The fun part, it also includes the other column values when you search.

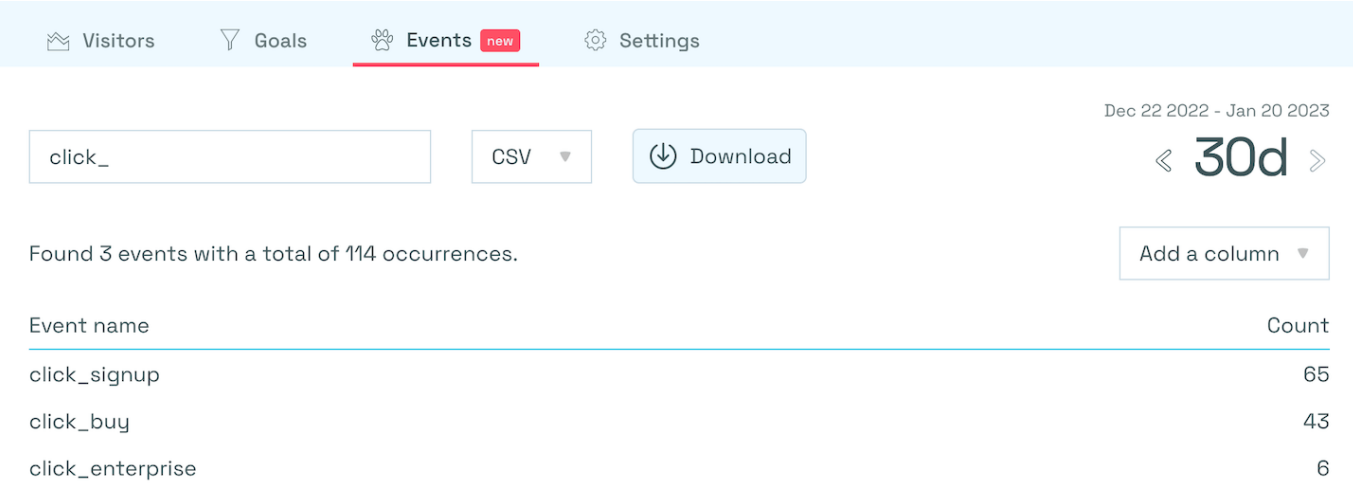

How to search in the Events Explorer of Simple Analytics

### <span id="page-1-0"></span>Add columns

You can add as many columns as you want. Do note that if a column has a lot of different values it will result in many rows. That's why we disabled the date and some integer fields.

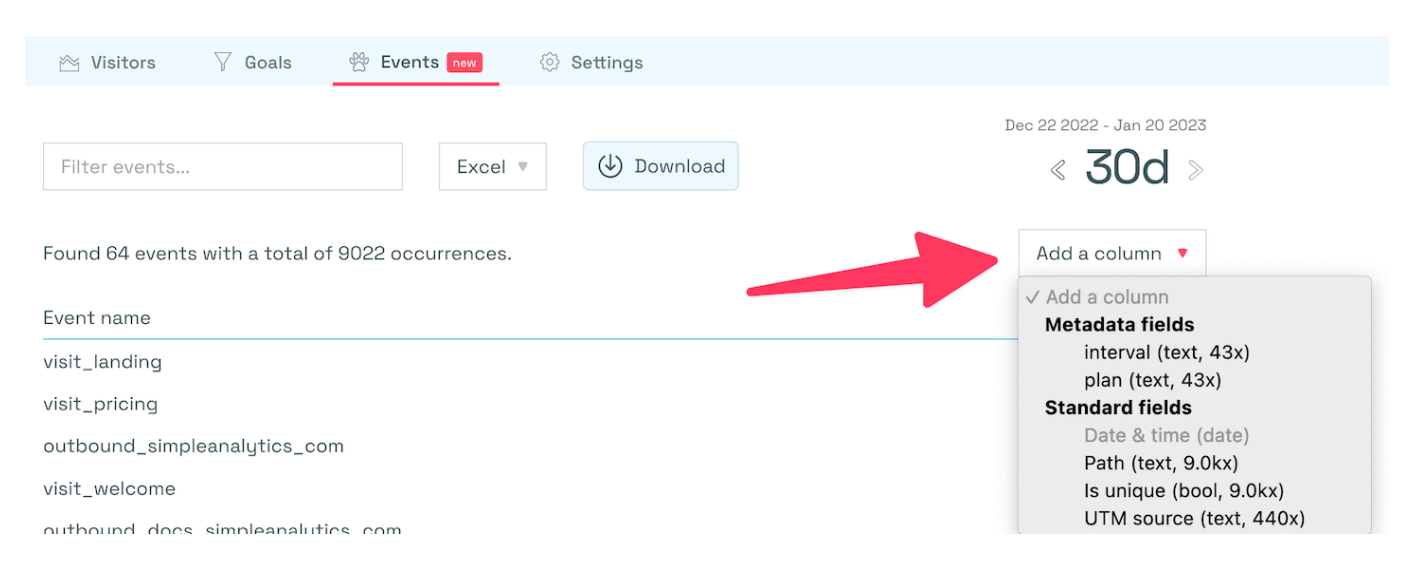

#### How to add a column with the Events Explorer in Simple Analytics

In our case we search for the buy event and added the plan metadata field. Now it shows us both values (starter, and business).

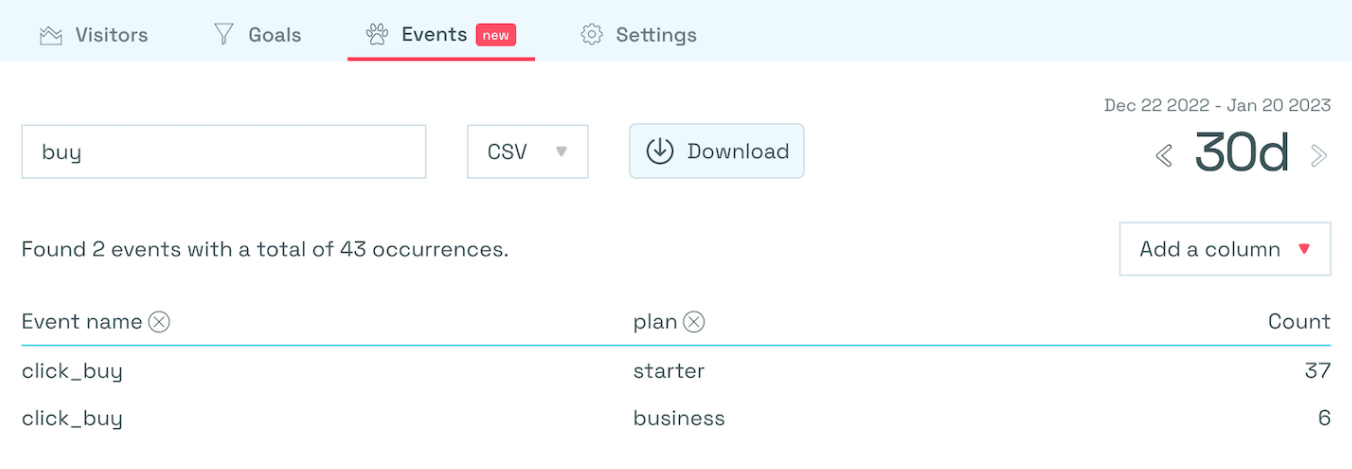

This events explorer is different from the raw export feature.

Use metadata in the Events Explorer of Goals at Simple Analytics

### Export

You can easily export the data that you currently see to formats you probably love. Microsoft Excel, CSV, and Apple Numbers.

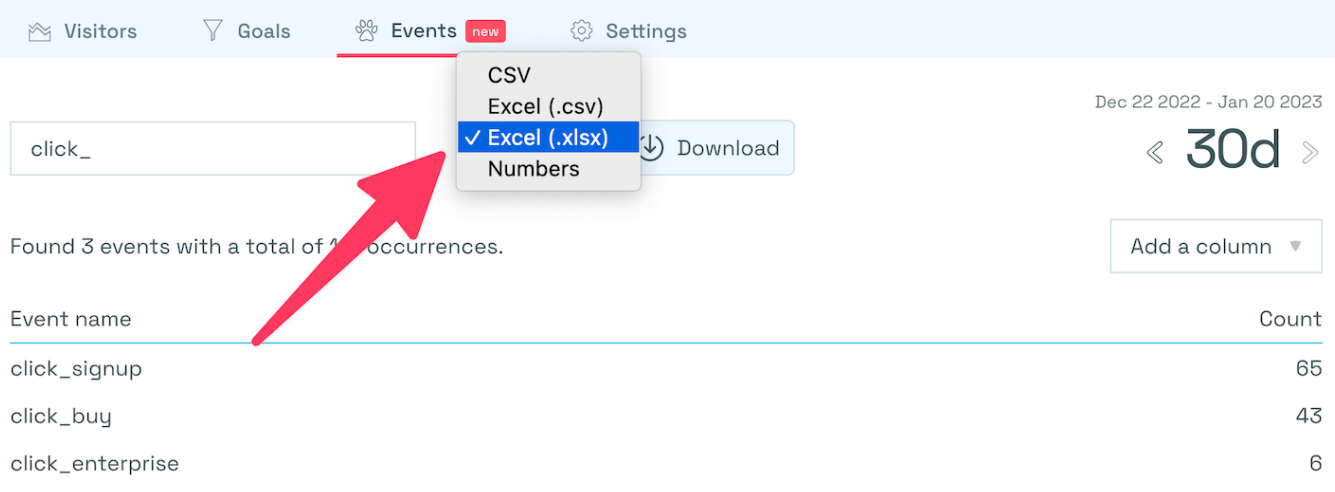

#### How to export to Excel with the Events Explorer in Simple Analytics

This pdf is generated on April 26, 2024. Go to the [documentation](https://docs.simpleanalytics.com/events-explorer?ref=pdf) page for the most up-todate version.